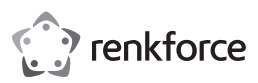

# Bedienungsanleitung **RF-HD-DSE-01 6,4 cm (2,5") / 8,9 cm (3,5") SATA HDD/SSD Dockingstation und Kloner/Eraser**

 $\epsilon$ 

#### Best.-Nr. 2788199

# **1 Neueste Informationen zum Produkt**

Laden Sie die neuesten Produktinformationen unter www.conrad.com/downloads herunter oder scannen Sie den abgebildeten QR-Code. Folgen Sie den Anweisungen auf der Website.

# **2 Bestimmungsgemäße Verwendung**

Bei diesem Produkt handelt es sich um eine SATA HDD/SSD Dockingstation. Verwenden Sie das Produkt für Folgendes:

- Lesen und Schreiben von HDD/SSD-Laufwerken über einen Computer.
- Klonen von HDD/SSD-Laufwerken ohne Computer.
- **■** Löschen von HDD/SSD-Laufwerken ohne Computer.

Das Produkt ist ausschließlich für den Innengebrauch bestimmt. Verwenden Sie es also nicht im Freien.

Der Kontakt mit Feuchtigkeit ist in jedem Fall zu vermeiden.

Falls Sie das Produkt für andere als die zuvor genannten Zwecke verwenden, könnte das Produkt beschädigt werden.

Unsachgemäßer Gebrauch kann zu Kurzschluss, Feuer, Stromschlag oder anderen Gefährdungen führen.

Dieses Produkt entspricht den gesetzlichen, nationalen und europäischen Anforderungen. Aus Sicherheits- und Zulassungsgründen dürfen Sie dieses Produkt nicht umbauen und/ oder verändern.

Lesen Sie sich die Bedienungsanleitung sorgfältig durch und bewahren Sie sie sicher auf. Geben Sie das Produkt nur zusammen mit der Bedienungsanleitung an Dritte weiter.

Alle enthaltenen Firmennamen und Produktbezeichnungen sind Warenzeichen der jeweiligen Inhaber. Alle Rechte vorbehalten.

#### **3 Lieferumfang**

- Dockingstation
- **■** Netzteil

■ USB-Kabel (ca. 100 cm) ■ Bedienungsanleitung

#### **4 Symbolerklärung**

Folgende Symbole befinden sich auf dem Produkt/Gerät oder im Text:

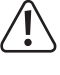

Dieses Symbol warnt vor Gefahren, die zu Verletzungen führen können.

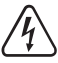

Dieses Symbol warnt vor gefährlicher Spannung, die zu Verletzungen durch einen elektrischen Schlag führen kann.

## **5 Sicherheitshinweise**

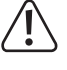

**Lesen Sie sich die Bedienungsanleitung sorgfältig durch und beachten Sie insbesondere die Sicherheitshinweise. Sollten Sie die in dieser Bedienungsanleitung enthaltenen Sicherheitshinweise und Informationen für einen ordnungsgemäßen Gebrauch nicht beachten, übernehmen wir keine Haftung für daraus resultierende Verletzungen oder Sachschäden. Darüber hinaus erlischt in solchen Fällen die Gewährleistung/Garantie.**

#### **5.1 Allgemein**

- Das Produkt ist kein Spielzeug. Halten Sie es von Kindern und Haustieren fern.
- Lassen Sie Verpackungsmaterial nicht achtlos herumliegen. Dieses könnte für Kinder zu einem gefährlichen Spielzeug werden.
- **■** Falls Sie Fragen haben, die mit diesem Dokument nicht beantwortet werden können, wenden Sie sich an unseren technischen Kundendienst oder an sonstiges Fachpersonal.
- Lassen Sie Wartungs-, Anpassungs- und Reparaturarbeiten ausschließlich von einem Fachmann bzw. einer Fachwerkstatt durchführen.

# **5.2 Handhabung**

■ Gehen Sie stets vorsichtig mit dem Produkt um. Stöße, Schläge oder das Herunterfallen aus geringer Höhe können das Produkt beschädigen.

# **5.3 Betriebsumgebung**

- Setzen Sie das Produkt keiner mechanischen Beanspruchung aus.
- **■** Schützen Sie das Produkt vor extremen Temperaturen, starken Stößen, brennbaren Gasen, Dämpfen und Lösungsmitteln.
- **■** Schützen Sie das Produkt vor hoher Feuchtigkeit und Nässe.
- Schützen Sie das Produkt vor direkter Sonneneinstrahlung.

#### **5.4 Bedienung**

- Sollten Sie Zweifel bezüglich des Betriebs, der Sicherheit oder dem Anschließen des Produkts haben, wenden Sie sich an einen Fachmann.
- Sollte kein sicherer Betrieb mehr möglich sein, nehmen Sie das Produkt außer Betrieb und schützen Sie es vor unbeabsichtigter Verwendung. Sehen Sie UNBEDINGT davon ab, das Produkt selbst zu reparieren. Der sichere Betrieb ist nicht mehr gewährleistet, wenn das Produkt:
	- sichtbare Schäden aufweist,
	- nicht mehr ordnungsgemäß funktioniert,
	- über einen längeren Zeitraum unter ungünstigen Umgebungsbedingungen gelagert wurde oder
	- erheblichen Transportbelastungen ausgesetzt wurde.

# **5.5 Netzteil**

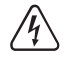

Verändern oder reparieren Sie keine Komponenten der Stromversorgung, einschließlich Netzstecker, Netzkabel und Netzteile. Verwenden Sie keine beschädigten Komponenten. Lebensgefahr durch Stromschlag!

- **■** Schließen Sie das Produkt an einer Steckdose an, die jederzeit leicht zugänglich ist.
- **■** Verwenden Sie ausschließlich das mitgelieferte Netzteil für die Stromversorgung.
- **■** Als Spannungsquelle für das Netzteil darf nur eine haushaltsübliche Steckdose verwendet werden, die an das öffentliche Versorgungsnetz angeschlossen ist. Überprüfen Sie vor dem Anschluss des Netzteils, ob die Spannungsangaben auf dem Netzteil mit der Spannung in Ihrem Haushalt übereinstimmen.
- Das Netzteil darf nicht mit nassen Händen angeschlossen oder getrennt werden.
- Ziehen Sie niemals am Kabel, um das Netzteil von der Steckdose zu trennen. Verwenden Sie stattdessen stets die dafür vorgesehenen Griffflächen am Netzstecker.
- **■** Trennen Sie das Netzteil aus Sicherheitsgründen während eines Gewitters stets von der Stromversorgung.
- Sollte das Steckernetzteil Beschädigungen aufweisen, so fassen Sie das Netzteil nicht an, da dies zu einem tödlichen Stromschlag führen kann! Gehen Sie wie folgt vor:
	- Schalten Sie zuerst die Netzspannung zur Steckdose ab, an der das Steckernetzteil angeschlossen ist (zugehörigen Leitungsschutzschalter abschalten bzw. Sicherung herausdrehen, anschließend FI-Schutzschalter abschalten, sodass die Netzsteckdose allpolig von der Netzspannung getrennt ist).
	- Ziehen Sie das Netzteil aus der Steckdose.
	- Verwenden Sie ein neues Netzteil der gleichen Bauart. Verwenden Sie das beschädigte Netzteil nicht weiter.
- Achten Sie darauf, dass das Kabel nicht eingeklemmt, geknickt oder durch scharfe Kanten beschädigt wird.
- Verlegen Sie Kabel immer so, dass niemand darüber stolpern oder sich in ihnen verfangen kann. Bei Nichtbeachtung besteht Verletzungsgefahr.

#### **5.6 Angeschlossene Geräte**

Beachten Sie auch die Sicherheitshinweise und Bedienungsanleitungen der übrigen Geräte, an die das Produkt angeschlossen wird.

#### **6 Anschließen an das Stromnetz**

Sie können die Dockingstation nicht nur über einen Computer betreiben. Schließen Sie das Netzteil an, um die Dockingstation mit Strom zu versorgen.

- 1. Schieben Sie den Ein/Aus-Schalter **ON/OFF** in die Position **OFF**.
- 2. Schließen Sie das Netzteil an den Stromanschluss **12V/DC** der Dockingstation an.
- 3. Schließen Sie das Netzteil an eine geeignete Netzsteckdose an.
- $\rightarrow$  Die Dockingstation ist nun betriebsbereit.

#### **7 Lesen und Schreiben auf Laufwerken**

Schließen Sie die Dockingstation an einen Computer an, um Laufwerke zu lesen und zu beschreiben.

Sie können 2 Laufwerke gleichzeitig lesen.

#### **Hinweise:**

- Die Dockingstation kann nicht ohne den Netzteil betrieben werden.
- Wenn zwei Laufwerke die gleiche ID haben (z. B. nach dem Klonen zweier SSD-Laufwerke), wird nur eines im Dateimanager des Computers angezeigt. Unter dem Windows®-Betriebssystem können Sie beide Laufwerke anzeigen lassen, indem Sie das Laufwerk, das Offline ist, in den Einstellungen von Windows® Data Management auf Online setzen.
- Unformatierte Laufwerke müssen über die Datenträgerverwaltung formatiert werden, bevor sie verwendet werden können.
- Werfen Sie die Laufwerke über das Systemmenü aus, bevor Sie die Dockingstation vom Computer trennen, um eine Beschädigung der Daten zu verhindern.
- Werfen Sie die Laufwerke über das Systemmenü aus, bevor Sie sie aus der Dockingstation entfernen, um eine Beschädigung der Daten zu verhindern.
- 1. Schieben Sie den Ein/Aus-Schalter **ON/OFF** in die Position **OFF**.
- 2. Verbinden Sie das USB-Kabel mit dem Anschluss **USB 3.0** und Ihrem Computer.
- 3. Installieren Sie bis zu 2 Laufwerke in den Schächten.
- 4. Schieben Sie den Ein/Aus-Schalter **ON/OFF** in die Position **ON**.
	- à Die Anzeige **POWER** leuchtet auf.
	- à Die Anzeigen **Source** und **Target** zeigen an, dass die Festplatten angeschlossen sind.
- 5. Lesen und Schreiben von Daten.

# **8 Klonen von Laufwerken**

Mit der Offline-Klonfunktion können Sie die Daten des Quelllaufwerks auf das Ziellaufwerk klonen, ohne dass ein Computer erforderlich ist.

# **Wichtig:**

- Das Ziellaufwerk muss mindestens die gleiche Kapazität wie das Quelllaufwerk haben.
- Alle auf dem Ziellaufwerk gespeicherten Daten werden zu Beginn des Klonens gelöscht.
- Beide Laufwerke haben nach dem Klonen die gleiche ID. Wenn Sie beide Laufwerke an einen Computer anschließen, wird nur ein Laufwerk im Dateimanager angezeigt.
- Wenn zwei Laufwerke die gleiche ID haben (z. B. nach dem Klonen zweier SSD-Laufwerke), wird nur eines im Dateimanager des Computers angezeigt. Unter dem Windows®-Betriebssystem können Sie beide Laufwerke anzeigen lassen, indem Sie das Laufwerk, das Offline ist, in den Einstellungen von Windows® Data Management auf Online setzen.

# Voraussetzungen:

- $\triangleright$  Die Dockingstation ist NICHT mit einem Computer verbunden.
- 1. Schieben Sie den Ein/Aus-Schalter **ON/OFF** in die Position **OFF**.
- 2. Installieren Sie das Quelllaufwerk im Einschub **Source**.
- 3. Installieren Sie das Ziellaufwerk im Einschub **Target**.
- 4. Schieben Sie den Ein/Aus-Schalter **ON/OFF** in die Position **ON**.
	- à Die Anzeige **POWER** leuchtet auf.
	- à Die Anzeigen **Source** und **Target** zeigen an, dass die Festplatten angeschlossen sind.
- 5. Halten Sie die Taste **Clone** 5 Sekunden gedrückt, um das Klonen zu starten.
	- à Die Anzeigen **25%** bis **100%** zeigen den Klonstatus an.
- 6. Warten Sie, bis die Anzeige **100%** dauerhaft leuchtet.
- $\rightarrow$  Sie haben das Quelllaufwerk auf das Ziellaufwerk geklont.

# **9 Löschen von Laufwerken**

Mit der Offline-Löschfunktion können Sie Laufwerke ohne einen Computer löschen. Sie können 2 Laufwerke gleichzeitig löschen.

# **Wichtig:**

Sichern Sie die Daten auf dem Laufwerk, bevor Sie das Laufwerk löschen.

# Voraussetzungen:

- $\triangleright$  Die Dockingstation ist NICHT mit einem Computer verbunden.
- 1. Schieben Sie den Ein/Aus-Schalter **ON/OFF** in die Position **OFF**.
- 2. Installieren Sie die zu löschenden Laufwerke in den Einschüben.
- 3. Schieben Sie den Ein/Aus-Schalter **ON/OFF** in die Position **ON**.
	- $\rightarrow$  **Die Anzeige POWER leuchtet auf.**
	- à Die Anzeigen **Source** und **Target** zeigen an, dass die Festplatten angeschlossen sind.
- 4. Halten Sie die Taste **Erase** 5 Sekunden gedrückt, um das Löschen zu starten.
- à Die Anzeigen **25%** bis **100%** zeigen den Löschstatus an.
- 5. Warten Sie, bis die Anzeige **100%** dauerhaft leuchtet.
- $\rightarrow$  Sie haben das/die Laufwerk(e) gelöscht.

# **10 Reinigung**

# **Wichtig:**

- Verwenden Sie keine aggressiven Reinigungsmittel, Reinigungsalkohol oder andere chemische Lösungsmittel. Diese können zu Schäden am Gehäuse und zu Fehlfunktionen des Produkts führen.
- Tauchen Sie das Produkt nicht in Wasser.
- 1. Trennen Sie das Produkt von der Stromversorgung.
- 2. Lassen Sie das Produkt dann auf die Umgebungstemperatur abkühlen.
- 3. Verwenden Sie zum Reinigen des Produkts ein trockenes, faserfreies Tuch.

# **11 Entsorgung**

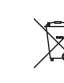

Alle Elektro- und Elektronikgeräte, die auf den europäischen Markt gebracht werden, müssen mit diesem Symbol gekennzeichnet werden. Dieses Symbol weist darauf hin, dass dieses Gerät am Ende seiner Lebensdauer getrennt von unsortiertem Siedlungsabfall zu entsorgen ist.

Jeder Besitzer von Altgeräten ist verpflichtet, Altgeräte einer vom unsortierten Siedlungsabfall getrennten Erfassung zuzuführen. Die Endnutzer sind verpflichtet, Altbatterien und Altakkumulatoren, die nicht vom Altgerät umschlossen sind, sowie Lampen, die zerstörungsfrei aus dem Altgerät entnommen werden können, vor der Abgabe an einer Erfassungsstelle vom Altgerät zerstörungsfrei zu trennen.

Vertreiber von Elektro- und Elektronikgeräten sind gesetzlich zur unentgeltlichen Rücknahme von Altgeräten verpflichtet. Conrad stellt Ihnen folgende **kostenlose** Rückgabemöglichkeiten zur Verfügung (weitere Informationen auf unserer Internet-Seite):

- **■** in unseren Conrad-Filialen
- in den von Conrad geschaffenen Sammelstellen
- **■** in den Sammelstellen der öffentlich-rechtlichen Entsorgungsträger oder bei den von Herstellern und Vertreibern im Sinne des ElektroG eingerichteten Rücknahmesystemen

Für das Löschen von personenbezogenen Daten auf dem zu entsorgenden Altgerät ist der Endnutzer verantwortlich.

Beachten Sie, dass in Ländern außerhalb Deutschlands evtl. andere Pflichten für die Altgeräte-Rückgabe und das Altgeräte-Recycling gelten.

# **12 Technische Daten**

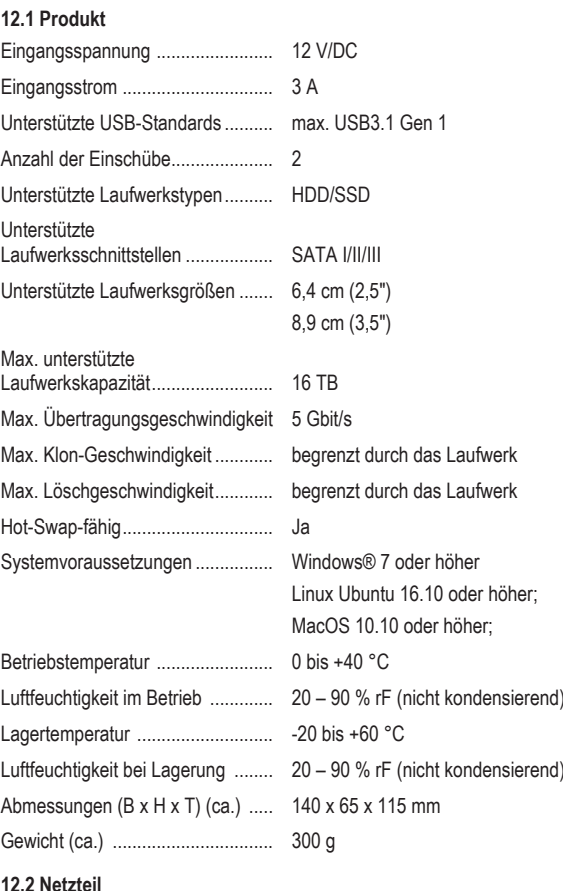

# **12.2 Netzteil**

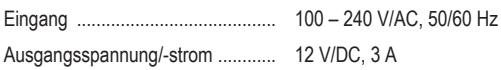

Dies ist eine Publikation der Conrad Electronic SE, Klaus-Conrad-Str. 1, D-92240 Hirschau (www.conrad.com). Alle Rechte einschließlich Ubersetzung vorbehalten. Reproduktionen jeder Art, z. B. Fotokopie, Mikroverfilmung, oder<br>die Erfassung in elektronischen Datenverarbeitungsanlagen, bedürfen der schriftlichen Genehmigung des Her bers. Nachdruck, auch auszugsweise, verboten. Die Publikation entspricht dem technischen Stand bei Drucklegung. Copyright by Conrad Electronic SE.

\*2788199\_V2\_1023\_jh\_mh\_de 54043196408686475-1 I7/O2 en

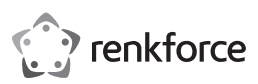

# **<sup>®</sup>** Operating Instructions **RF-HD-DSE-01 6.4 cm (2.5") / 8.9 cm (3.5") SATA HDD/SSD Docking Station and Cloner/Eraser**

 $\epsilon$ 

Item no: 2788199

# **1 Latest product information**

Download the latest product information at www.conrad.com/downloads or scan the QR code shown. Follow the instructions on the website.

# **2 Intended use**

The product is a SATA HDD/SSD docking station. Use the product to:

- Read and write HDD/SSD drives via a computer.
- Clone HDD/SSD drives without a computer.
- Erase HDD/SSD drives without a computer.

The product is intended for indoor use only. Do not use it outdoors.

Contact with moisture must be avoided under all circumstances.

If you use the product for purposes other than those described, the product may be damaged.

Improper use can result in short circuits, fires, electric shocks or other hazards.

The product complies with the statutory national and European requirements.

For safety and approval purposes, you must not rebuild and/or modify the product.

Read the operating instructions carefully and store them in a safe place. Make this product available to third parties only together with the operating instructions.

All company names and product names are trademarks of their respective owners. All rights reserved.

# **3 Delivery contents**

- Docking station
- Power adaptor
- USB cable (approx. 100 cm)
- Operating instructions

# **4 Description of symbols**

The following symbols are on the product/appliance or are used in the text:

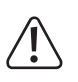

The symbol warns of hazards that can lead to personal injury.

The symbol warns of dangerous voltage that can lead to personal injury by electric shock.

# **5 Safety instructions**

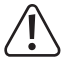

**Read the operating instructions carefully and especially observe the safety information. If you do not follow the safety instructions and information on proper handling, we assume no liability for any resulting personal injury or damage to property. Such cases will invalidate the warranty/guarantee.**

# **5.1 General**

- The product is not a toy. Keep it out of the reach of children and pets.
- Do not leave packaging material lying around carelessly. This may become dangerous playing material for children.
- **■** If you have questions which remain unanswered by this information product, contact our technical support service or other technical personnel.
- Maintenance, modifications and repairs must only be completed by a technician or an authorised repair centre.

# **5.2 Handling**

■ Handle the product carefully. Jolts, impacts or a fall even from a low height can damage the product.

# **5.3 Operating environment**

- Do not place the product under any mechanical stress.
- Protect the appliance from extreme temperatures, strong jolts, flammable gases, steam and solvents
- Protect the product from high humidity and moisture.
- Protect the product from direct sunlight.

# **5.4 Operation**

- Consult an expert when in doubt about the operation, safety or connection of the product.
- If it is no longer possible to operate the product safely, take it out of operation and protect it from any accidental use. DO NOT attempt to repair the product yourself. Safe operation can no longer be guaranteed if the product:
- is visibly damaged,
- is no longer working properly,
- has been stored for extended periods in poor ambient conditions or
- has been subjected to any serious transport-related stresses.

# **5.5 Power adapter**

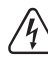

Do not modify or repair mains supply components including mains plugs, mains cables, and power supplies. Do not use damaged components. Risk of death by electric shock!

- Connect the appliance to a wall socket that can be accessed easily
- As power supply, only use the supplied mains adaptor.
- Only connect the power adaptor to a normal mains socket connected to the public supply. Before plugging in the power adaptor, check whether the voltage stated on the power adaptor complies with the voltage of your electricity supplier.
- Never connect or disconnect power adaptors if your hands are wet.
- Never unplug the power adaptor from the mains socket by pulling on the cable; always use the grips on the plug.
- For safety reasons, disconnect the power adaptor from the mains socket during storms.
- **■** Do not touch the power adapter if there are any signs of damage, as this may cause a fatal electric shock! Take the following steps:
- Switch off the mains voltage to the socket containing the power adapter (switch off the corresponding circuit breaker or remove the safety fuse, and then switch off the corresponding RCD protective switch).
- Unplug the power adapter from the mains socket.
- Use a new power adapter of the same design. Do not use the damaged adapter again.
- Ensure that cables are not pinched, kinked or damaged by sharp edges.
- **■** Always lay cables so that nobody can trip over or become entangled in them. This poses a risk of injury.

# **5.6 Connected devices**

■ Also observe the safety and operating instructions of any other devices which are connected to the product.

# **6 Connecting to power**

You cannot operate the power station via a computer only. Connect the power adaptor to power the docking station.

- 1. Move the on/off switch **ON/OFF** into the position **OFF**.
- 2. Connect the power adaptor to the power port **12V/DC** on the docking station.
- 3. Connect the power adaptor to a suitable mains socket.
- $\rightarrow$  The docking station is ready for use.

# **7 Reading and writing to drives**

Connect the docking station to a computer to read and write to drives.

You can read 2x drives at the same time.

# **Notes:**

- The docking station cannot be operated without the power adaptor.
- If two drives have the same ID (for example after cloning two SSD drives), only one will show in the file manager of the computer. Under the Windows® operating system, you can make both drives show by setting the drive that is Offline to Online in the Windows® Disk Management settings.
- Unformatted drives must be formatted via disk management before they can be used.
- Eject the drives via the system menu before you disconnect the docking station from the computer to prevent data corruption.
- Eject the drives via the system menu before you remove them from the docking station to prevent data corruption.
- 1. Move the on/off switch **ON/OFF** into the position **OFF**.
- 2. Connect the USB cable to the port **USB 3.0** and your computer.
- 3. Install up to 2x drives in the bays.
- 4. Move the on/off switch **ON/OFF** into the position **ON**.
	- $→$  The indicator **POWER** lights up.
	- à The indicators **Source** and **Target** indicate that disks are connected.
- 5. Read and write data.

# **8 Cloning drives**

With the offline clone function you can clone the data of the source drive to the target drive without a computer.

## **Important:**

- The target drive must have at least the same capacity as the source drive.
- All data stored on the target drive will be deleted at the beginning of the cloning.
- Both drives will have the same ID after cloning. If you connect both drives to a computer only one drive will be shown in the file manager.
- If two drives have the same ID (for example after cloning two SSD drives), only one will show in the file manager of the computer. Under the Windows® operating system, you can make both drives show by setting the drive that is Offline to Online in the Windows® Disk Management settings.

#### Preconditions:

- $\blacktriangleright$  The docking station is NOT connected to a computer.
- 1. Move the on/off switch **ON/OFF** into the position **OFF**.
- 2. Install the source drive in the bay **Source**.
- 3. Install the target drive in the bay **Target**.
- 4. Move the on/off switch **ON/OFF** into the position **ON**.
	- $\rightarrow$  The indicator **POWER** lights up.
	- $\rightarrow$  The indicators **Source** and **Target** indicate that disks are connected.
- 5. Press and hold the button **Clone** for 5 seconds to start cloning.
- $\rightarrow$  The indicators 25% to 100% indicate the cloning status.
- 6. Wait until the indicator **100%** is lit solid.
- $\rightarrow$  You have cloned the source drive to the target drive.

#### **9 Erasing drives**

With the offline erasing function you can erase drives without a computer. You can erase 2 drives at the same time.

# **Important:**

Backup the data on the drive before you erase the drive.

#### Preconditions:

- $\blacktriangleright$  The docking station is NOT connected to a computer.
- 1. Move the on/off switch **ON/OFF** into the position **OFF**.
- 2. Install the drives you want to erase in the bays.
- 3. Move the on/off switch **ON/OFF** into the position **ON**.
	- $→$  The indicator **POWER** lights up.
	- à The indicators **Source** and **Target** indicate that disks are connected.
- 4. Press and hold the button **Erase** for 5 seconds to start erasing.
- à The indicators **25%** to **100%** indicate the erasing status.
- 5. Wait until the indicator **100%** is lit solid.
- $\rightarrow$  You have erased the drive(s).

# **10 Cleaning**

#### **Important:**

- Do not use aggressive cleaning agents, rubbing alcohol or other chemical solutions. They damage the housing and can cause the product to malfunction.
- Do not immerse the product in water.
- 1. Disconnect the product from the power supply.
- 2. Let the product cool down to ambient temperature.
- 3. Clean the product with a dry, fibre-free cloth.

# **11 Disposal**

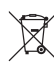

This symbol must appear on any electrical and electronic equipment placed on the EU market. This symbol indicates that this device should not be disposed of as unsorted municipal waste at the end of its service life.

Owners of WEEE (Waste from Electrical and Electronic Equipment) shall dispose of it separately from unsorted municipal waste. Spent batteries and accumulators, which are not enclosed by the WEEE, as well as lamps that can be removed from the WEEE in a non-destructive manner, must be removed by end users from the WEEE in a non-destructive manner before it is handed over to a collection point.

Distributors of electrical and electronic equipment are legally obliged to provide free takeback of waste. Conrad provides the following return options **free of charge** (more details on our website):

- **■** in our Conrad offices
- **■** at the Conrad collection points
- at the collection points of public waste management authorities or the collection points set up by manufacturers or distributors within the meaning of the ElektroG

End users are responsible for deleting personal data from the WEEE to be disposed of. It should be noted that different obligations about the return or recycling of WEEE may apply in countries outside of Germany.

# **12 Technical data**

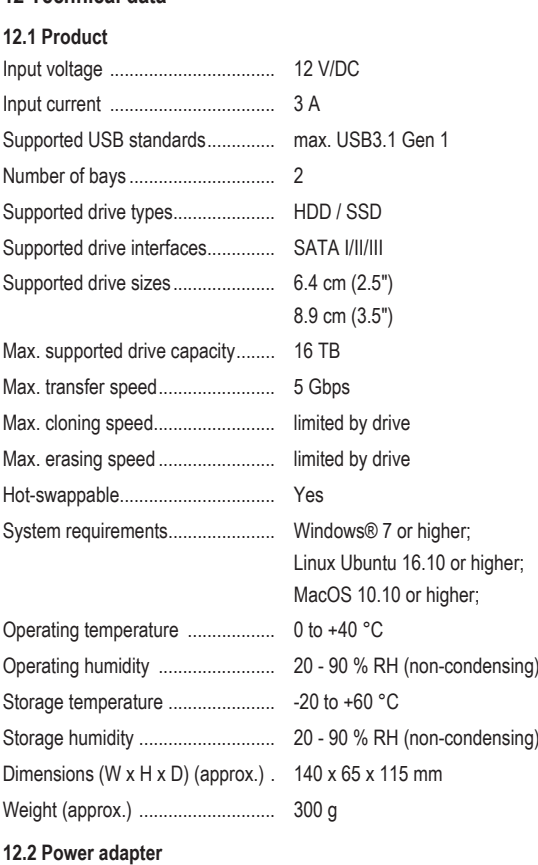

# Input .............................................. 100 - 240 V/AC, 50/60 Hz

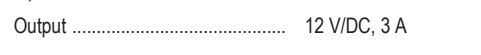

This is a publication by Conrad Electronic SE, Klaus-Conrad-Str. 1, D-92240 Hirschau (www.conrad.com). All rights including translation reserved. Reproduction by any method (e.g. photocopying, microfilming or the capture in<br>electronic data processing systems) requires prior written approval from the editor. Reprinting, also This publication reflects the technical status at the time of printing.

Copyright by Conrad Electronic SE.

\*2788199\_V2\_1023\_jh\_mh\_en 54043196408686475-2 I7/O2 en

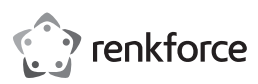

# Mode d'emploi **RF-HD-DSE-01 Station d'accueil et cloneur/formateur 6,4 cm (2,5") / 8,9 cm (3,5") SATA HDD/SSD**

N° de commande 2788199

# **1 Dernières informations sur le produit**

Téléchargez les dernières informations relatives au produit sur le site www.conrad.com/ downloads ou scannez le code QR indiqué. Suivez les instructions figurant sur le site Web.

# **2 Utilisation prévue**

Ce produit est une station d'accueil SATA HDD/SSD. Utilisez le produit à des fins de :

- lecture et écriture sur les disques HDD/SSD par l'intermédiaire d'un ordinateur.
- clonage de disques HDD/SSD sans ordinateur.
- formatage de disques HDD/SSD sans ordinateur.

Le produit est destiné uniquement à une utilisation à l'intérieur. Ne l'utilisez pas à l'extérieur. Dans tous les cas, le contact avec l'humidité doit être évité.

Toute utilisation à des fins autres que celles décrites pourrait endommager le produit.

Une mauvaise utilisation peut entraîner des risques tels que des courts-circuits, des incendies, des chocs électriques, etc.

Ce produit est conforme aux exigences nationales et européennes en vigueur.

Pour des raisons de sécurité et d'homologation, toute restructuration et/ou modification du produit est interdite.

Lisez attentivement les instructions du mode d'emploi et conservez-le dans un endroit sûr. Ne mettez ce produit à la disposition de tiers qu'avec son mode d'emploi.

Tous les noms d'entreprises et appellations de produits sont des marques commerciales de leurs propriétaires respectifs. Tous droits réservés.

# **3 Contenu de l'emballage**

- Station d'accueil
- Adaptateur secteur
- Câble USB (env. 100 cm)
- **■** Mode d'emploi

# **4 Description des symboles**

Les symboles suivants figurent sur le produit/appareil ou sont utilisés dans le texte :

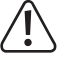

Le symbole met en garde contre les dangers pouvant entraîner des blessures corporelles.

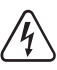

Le symbole attire l'attention sur la présence d'une tension dangereuse pouvant entraîner des blessures par choc électrique.

# **5 Consignes de sécurité**

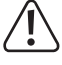

**Lisez attentivement le mode d'emploi et observez particulièrement les consignes de sécurité. Nous ne saurions être tenus pour responsables des blessures corporelles ou des dommages matériels résultant du non-respect des mises en garde et des indications relatives à une utilisation correcte figurant dans ce mode d'emploi. De tels cas entraînent l'annulation de la garantie.**

#### **5.1 Généralités**

- Le produit n'est pas un jouet. Il doit rester hors de portée des enfants et des animaux domestiques.
- Ne laissez pas traîner le matériel d'emballage. Celui-ci peut se révéler dangereux si des enfants le prennent pour un jouet.
- **■** Si vous avez des questions dont la réponse ne figure pas dans ce mode d'emploi, contactez notre service d'assistance technique ou un autre technicien spécialisé.
- Toute manipulation d'entretien, d'ajustement ou de réparation doit être effectuée par un spécialiste ou un atelier spécialisé.

#### **5.2 Manipulation**

■ Manipulez le produit avec précaution. Des secousses, des chocs ou une chute, même de faible hauteur, peuvent endommager le produit.

# **5.3 Conditions environnementales de fonctionnement**

- N'exposez pas le produit à des contraintes mécaniques.
- Gardez l'appareil à l'abri de températures extrêmes, de secousses intenses, de gaz inflammables, de vapeurs et de solvants.
- Protégez le produit de l'humidité et des moisissures.
- Protégez le produit de la lumière directe du soleil.

# **5.4 Fonctionnement**

■ En cas de doute sur l'utilisation, les mesures de sécurité ou le branchement de ce produit, consultez un expert.

- Si une utilisation du produit en toute sécurité n'est plus possible, arrêtez de l'utiliser et protégez-le de toute utilisation accidentelle. N'essayez PAS de réparer le produit vousmême. Un fonctionnement sûr ne peut plus être garanti si le produit :
	- est visiblement endommagé,
	- ne fonctionne plus correctement,
	- a été stocké pendant une période prolongée dans des conditions défavorables ou
	- a été transporté dans des conditions très rudes.

## **5.5 Bloc d'alimentation**

 $\mu$ 

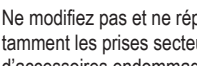

- Ne modifiez pas et ne réparez pas les composantes de l'alimentation secteur, notamment les prises secteur, les câbles secteur et les alimentations. N'utilisez pas d'accessoires endommagés. Risque d'électrocution mortelle !
- Branchez l'appareil sur une prise murale facilement accessible.
- Pour l'alimentation électrique, n'utilisez que l'adaptateur secteur fourni.
- Ne branchez le bloc d'alimentation qu'à une prise de courant normale raccordée au réseau public. Avant de brancher le bloc d'alimentation, vérifiez si la tension indiquée sur celui-ci est conforme à celle de votre fournisseur d'électricité.
- **■** Ne branchez ou débranchez jamais les blocs d'alimentation si vos mains sont mouillées.
- Ne débranchez jamais le bloc d'alimentation de la prise électrique en tirant sur le câble ; utilisez toujours les surfaces de préhension sur la fiche.
- Pour des raisons de sécurité, débranchez le bloc d'alimentation de la prise électrique en cas d'orage.
- Ne touchez pas le bloc d'alimentation s'il présente des signes de dommage, car cela pourrait provoquer un choc électrique mortel ! Suivez les étapes suivantes :
	- Coupez la tension secteur dans la prise de courant à laquelle est branché l'adaptateur secteur (coupez l'alimentation sur le disjoncteur correspondant ou retirez le fusible de sécurité, puis coupez l'alimentation sur l'interrupteur de protection RCD correspondant).
	- Débranchez le bloc d'alimentation de la prise secteur.
	- Utilisez un nouveau bloc d'alimentation de même modèle. N'utilisez plus l'adaptateur endommagé.
- Assurez-vous que les câbles ne sont pas pincés, ni pliés, ni endommagés par des bords tranchants.
- Placez toujours les câbles de sorte que personne ne puisse trébucher ou se coincer dessus. Ceci présente un risque de blessures.

#### **5.6 Appareils raccordés**

■ Respectez également les informations concernant la sécurité et le mode d'emploi pour les autres appareils connectés à ce produit.

# **6 Connexion à l'alimentation électrique**

Il n'est pas possible de faire fonctionner la centrale uniquement à partir d'un ordinateur. Branchez l'adaptateur secteur afin d'alimenter la station d'accueil.

- 1. Réglez le commutateur marche/arrêt **ON/OFF** en position **OFF**.
- 2. Branchez l'adaptateur secteur au port **12V/DC** de la station d'accueil.
- 3. Branchez l'adaptateur secteur sur une prise de courant appropriée.
- $\rightarrow$  La station d'accueil est prête à être utilisée.

# **7 Lecture et gravure sur disques**

Branchez la station d'accueil à un ordinateur afin de lire et d'écrire sur les disques. Vous pouvez lire 2 disques en même temps.

#### **Remarques:**

- La station d'accueil ne peut pas être utilisée sans l'adaptateur secteur.
- Si deux disques présentent le même identifiant (par exemple après le clonage de deux disques SSD), un seul s'affichera dans le gestionnaire de fichiers de l'ordinateur. Sous le système d'exploitation Windows®, vous pouvez faire apparaître les deux disques en paramétrant le lecteur Offline en Online dans les paramètres de Gestion des disques de Windows®.
- Avant de pouvoir être utilisés, les disques non formatés doivent être formatés via la gestion des disques.
- Afin d'éviter toute corruption de données, éjectez les disques via le menu système avant de déconnecter la station d'accueil de l'ordinateur.
- Éjectez également les disques via le menu système avant de les retirer de la station d'accueil afin d'éviter toute corruption des données.
- 1. Réglez le commutateur marche/arrêt **ON/OFF** en position **OFF**.
- 2. Connectez le câble USB au port **USB 3.0** et à votre ordinateur.
- 3. Installez jusqu'à 2 disques dans les baies.
- 4. Réglez le commutateur marche/arrêt **ON/OFF** en position **ON**.
	- à L'indicateur **POWER** s'allume.
	- à Les indicateurs **Source** et **Target** indiquent que le disque est connecté.
- 5. Lecture et écriture de données.

 $\epsilon$ 

# **8 Clonage de disques**

La fonction de clonage hors ligne permet de cloner les données du disque source sur le disque cible sans ordinateur.

#### **Important:**

- Le lecteur cible doit être doté d'une capacité au moins égale à celle du lecteur source.
- Toute donnée stockée sur le disque cible est supprimée au début du clonage.
- Les deux disques présentent le même identifiant après le clonage. Si vous connectez les deux disques à un ordinateur, un seul s'affichera dans le gestionnaire de fichiers.
- Si deux disques présentent le même identifiant (par exemple après le clonage de deux disques SSD), un seul s'affichera dans le gestionnaire de fichiers de l'ordinateur. Sous le système d'exploitation Windows®, vous pouvez faire apparaître les deux disques en paramétrant le lecteur Offline en Online dans les paramètres de Gestion des disques de Windows®.

Conditions préalables:

- $\vee$  Cette station d'accueil N'est PAS connectée à un ordinateur.
- 1. Réglez le commutateur marche/arrêt **ON/OFF** en position **OFF**.
- 2. Installez le disque source dans la baie **Source**.
- 3. Installez le disque cible dans la baie **Target**.
- 4. Réglez le commutateur marche/arrêt **ON/OFF** en position **ON**.
	- à L'indicateur **POWER** s'allume.
	- à Les indicateurs **Source** et **Target** indiquent que le disque est connecté.
- 5. Appuyez et maintenez enfoncé le bouton **Clone** pendant 5 secondes afin d'entamer le clonage.
- à Les indicateurs compris entre **25%** et **100%** indiquent le statut du clonage.
- 6. Patientez jusqu'à ce que l'indicateur **100%** s'affiche en continu.
- $\rightarrow$  Vous avez cloné le disque source vers le disque cible.

# **9 Formatage de disques**

La fonction de formatage hors ligne permet de formater des disques sans ordinateur. Vous pouvez formater 2 disques à la fois.

#### **Important:**

Sauvegardez les données du disque avant de le formater.

#### Conditions préalables:

- ◆ Cette station d'accueil N'est PAS connectée à un ordinateur.
- 1. Réglez le commutateur marche/arrêt **ON/OFF** en position **OFF**.
- 2. Installez les disques que vous souhaitez formater dans les baies.
- 3. Réglez le commutateur marche/arrêt **ON/OFF** en position **ON**.
	- à L'indicateur **POWER** s'allume.
	- à Les indicateurs **Source** et **Target** indiquent que le disque est connecté.
- 4. Appuyez et maintenez enfoncé le bouton **Erase** pendant 5 secondes afin d'entamer le formatage.
	- à Les indicateurs compris entre **25%** et **100%** indiquent le statut du formatage.
- 5. Patientez jusqu'à ce que l'indicateur **100%** s'affiche en continu.
- $\rightarrow$  Vous avez formaté le(s) disque(s).

# **10 Nettoyage**

#### **Important:**

- N'utilisez pas de produits de nettoyage agressifs, d'alcool à friction ou d'autres solutions chimiques. Ils endommagent le boîtier et peuvent provoquer un dysfonctionnement du produit.
- Ne plongez pas le produit dans l'eau.
- 1. Débranchez le produit de l'alimentation électrique.
- 2. Laissez le produit refroidir à la température ambiante.
- 3. Nettoyez le produit à l'aide d'un chiffon sec et sans fibres.

# **11 Élimination des déchets**

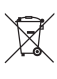

Tous les équipements électriques et électroniques mis sur le marché européen doivent être marqués de ce symbole. Ce symbole indique que cet appareil doit être éliminé séparément des déchets municipaux non triés à la fin de son cycle de vie.

Tout détenteur d'appareils usagés est tenu de les remettre à un service de collecte séparé des déchets municipaux non triés. Les utilisateurs finaux sont tenus de séparer, sans toutefois les détruire, les piles et accumulateurs usagés qui ne sont pas intégrés dans l'appareil usagé, ainsi que les lampes qui peuvent être enlevées de l'appareil usagé sans être détruites, avant de le remettre à un point de collecte.

Les distributeurs d'équipements électriques et électroniques sont légalement tenus de reprendre gratuitement les appareils usagés. Conrad vous offre les possibilités de retour **gratuit** suivantes (plus d'informations sur notre site Internet) :

- à nos filiales Conrad
- dans les centres de collecte créés par Conrad
- dans les points de collecte des organismes de droit public chargés de l'élimination des déchets ou auprès des systèmes de reprise mis en place par les fabricants et les distributeurs au sens de la loi sur les équipements électriques et électroniques (ElektroG)

L'utilisateur final est responsable de l'effacement des données personnelles sur l'équipement usagé à mettre au rebut.

Veuillez noter que dans les pays autres que l'Allemagne, d'autres obligations peuvent s'appliquer pour la remise et le recyclage des appareils usagés.

## **12 Caractéristiques techniques**

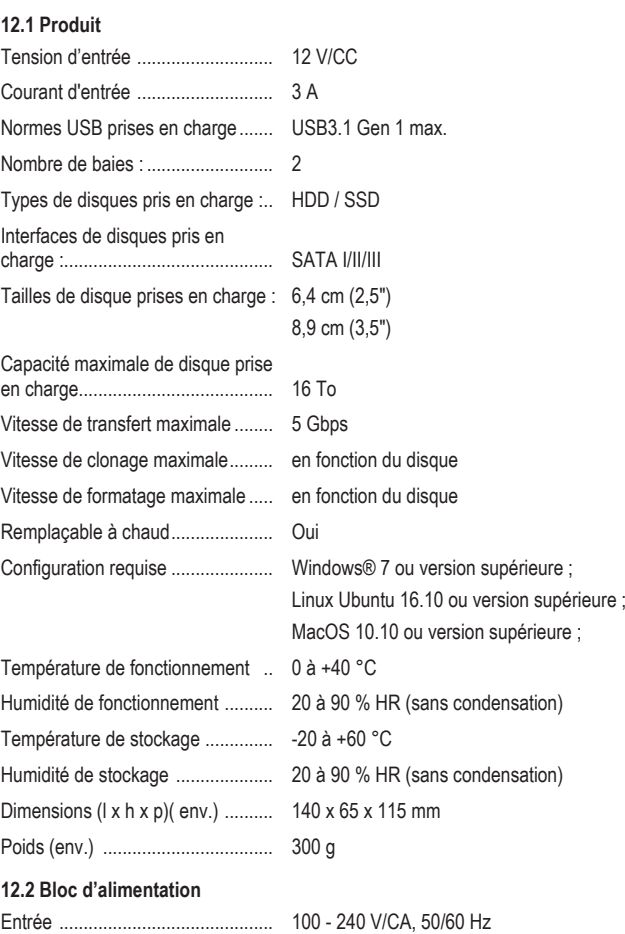

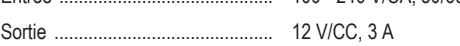

Ceci est une publication de Conrad Electronic SE, Klaus-Conrad-Str. 1, D-92240 Hirschau (www.conrad.com). Tous droits réservés, y compris de traduction. Toute reproduction, quelle qu'elle soit (p. ex. photocopie, microfilm, saisie<br>dans des installations de traitement de données) nécessite une autorisation écrite de l'éditeur. mer, même par extraits. Cette publication correspond au niveau technique du moment de la mise sous presse. Copyright by Conrad Electronic SE.

\*2788199\_V2\_1023\_jh\_mh\_fr 54043196408686475-3 I7/O2 en

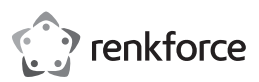

# **® Gebruiksaanwiizing RF-HD-DSE-01 6,4 cm (2,5") / 8,9 cm (3,5") SATA HDD/SSDdockingstation en kloner/wisser**

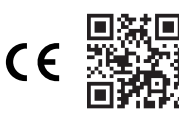

Bestelnr.: 2788199

# **1 Meest recente productinformatie**

Download de laatste productinformatie op www.conrad.com/downloads of scan de afgebeelde QR-code. Volg de aanwijzingen op de website.

# **2 Beoogd gebruik**

Dit product is een SATA HDD/SSD-dockingstation. Gebruik het product voor het:

- Lezen en schrijven van HDD/SSD-drives via een computer.
- Klonen van HDD/SSD-drives zonder een computer.
- Wissen van HDD/SSD-drives zonder een computer.

Het product is alleen bestemd voor gebruik binnenshuis. Gebruik het niet buitenshuis. Contact met vocht moet absoluut worden vermeden.

Als het product voor andere doeleinden wordt gebruikt dan hier beschreven, kan het product worden beschadigd.

Verkeerd gebruik kan leiden tot kortsluiting, brand, elektrische schokken of andere gevaren. Het product is voldoet aan de nationale en Europese wettelijke voorschriften.

Om veiligheids- en goedkeuringsredenen mag u niets aan dit product veranderen.

Lees de gebruiksaanwijzing goed door en bewaar deze op een veilige plek. Het product mag alleen samen met de gebruiksaanwijzing aan derden worden doorgegeven.

Alle bedrijfs- en productnamen zijn handelsmerken van de betreffende eigenaren. Alle rechten voorbehouden.

# **3 Leveringsomvang**

- Dockingstation
- Stroomadapter
- USB-kabel (ong. 100 cm)
- **■** Gebruiksaanwijzing

# **4 Beschrijving van de symbolen**

De volgende symbolen staan op het product/apparaat of worden gebruikt in de tekst:

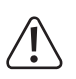

Dit symbool waarschuwt voor gevaren die tot persoonlijk letsel kunnen leiden.

Dit symbool waarschuwt voor gevaarlijke spanning die kan leiden tot persoonlijk letsel door elektrische schokken.

# **5 Veiligheidsinstructies**

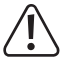

**Lees de gebruiksaanwijzing aandachtig door en neem vooral de veiligheidsinformatie in acht. Indien de veiligheidsinstructies en de aanwijzingen voor een juiste bediening in deze gebruiksaanwijzing niet worden opgevolgd, aanvaarden wij geen verantwoordelijkheid voor hieruit resulteren persoonlijk letsel of materiële schade. In dergelijke gevallen vervalt de aansprakelijkheid/garantie.**

# **5.1 Algemeen**

- Het artikel is geen speelgoed. Houd het buiten het bereik van kinderen en huisdieren.
- **■** Laat verpakkingsmateriaal niet achteloos rondslingeren. Dit kan voor kinderen gevaarlijk speelgoed worden.
- Als u nog vragen hebt die niet door dit informatieproduct zijn beantwoord, neem dan contact op met onze technische klantendienst of ander technisch personeel.
- Laat onderhoud, aanpassingen en reparaties alleen uitvoeren door een vakman of in een daartoe bevoegde werkplaats.

# **5.2 Omgang**

Behandel het product met zorg. Schokken, stoten of zelfs een val van geringe hoogte kunnen het product beschadigen.

# **5.3 Bedrijfsomgeving**

- Stel het product niet aan mechanische spanning bloot.
- Bescherm het product tegen extreme temperaturen, sterke schokken, brandbare gassen, stoom en oplosmiddelen.
- Bescherm het product tegen hoge luchtvochtigheid en vocht.
- **■** Bescherm het product tegen direct zonlicht.

# **5.4 Bediening**

■ Neem contact op met een deskundige wanneer u twijfelt over de werking, veiligheid of verbinding van het product.

- Als het product niet langer veilig gebruikt kan worden, stel het dan buiten bedrijf en zorg ervoor dat niemand het per ongeluk kan gebruiken. Probeer het product NIET zelf te repareren. Veilig gebruik kan niet langer worden gegarandeerd als het product:
	- zichtbaar is beschadigd,
	- niet meer naar behoren werkt,
	- gedurende een langere periode onder slechte omstandigheden is opgeslagen of
	- onderhevig is geweest aan ernstige transportbelasting.

# **5.5 Netvoedingsadapter**

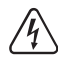

Modificeer of repareer geen onderdelen van de netvoeding, inclusief netstekkers, netsnoeren en voedingen. Gebruik geen beschadigde onderdelen. Risico op een fatale elektrische schok!

- Verbind het apparaat met een stopcontact dat gemakkelijk bereikbaar is.
- Gebruik alleen de meegeleverde netvoedingsadapter voor de stroomvoorziening.
- Sluit de netvoedingsadapter uitsluitend aan op een goedgekeurde contactdoos van het openbare elektriciteitsnet. Controleer vóór het insteken van de netvoedingsadapter of de op de netvoedingsadapter aangegeven spanning overeenstemt met de spanning van uw stroomleverancier.
- Sluit de netvoedingsadapter niet aan en trek deze niet uit als uw handen nat zijn.
- **■** Haal de netvoedingsadapter nooit uit het stopcontact door aan de kabel te trekken, maar neem de stekker altijd bij de grepen vast.
- Haal de netvoedingsadapter om veiligheidsredenen uit het stopcontact tijdens een storm.
- Raak de stroomadapter niet aan als deze tekenen van schade vertoont, omdat dit tot een fatale elektrische schok kan leiden! Ga als volgt te werk:
	- Schakel de netspanning op het stopcontact met de voedingsadapter uit (schakel de netspanning uit bij de bijbehorende stroomonderbreker en verwijder de zekering en schakel de netspanning ook uit bij de bijbehorende RCD-veiligheidsschakelaar).
	- Koppel de netvoedingsadapter los van het stopcontact.
	- Gebruik een nieuwe netvoedingsadapter van hetzelfde ontwerp. Gebruik niet langer de beschadigde netvoedingsadapter.
- Zorg ervoor dat kabels niet worden afgekneld, geknikt of beschadigd door scherpe randen.
- Leg kabels altijd zo dat niemand erover kan struikelen of erin verstrikt kan raken. Er bestaat risico op verwondingen.

# **5.6 Aangesloten apparaten**

■ Neem tevens de veiligheids- en gebruiksinstructies van andere apparaten die op het product zijn aangesloten in acht.

# **6 Op de stroom aansluiten**

U kunt het dockingstation alleen gebruiken via een computer. Sluit de stroomadapter aan om het dockingstation van stroom te voorzien.

- 1. Stel de aan-/uitschakelaar **ON/OFF** in op de stand **OFF**.
- 2. Sluit de stroomadapter aan op de voedingspoort **12V/DC** van het dockingstation.
- 3. Sluit de stroomadapter aan op een geschikt stopcontact.
- $\rightarrow$  Het dockingstation is nu gereed voor gebruik.

# **7 Drives lezen en schrijven**

Sluit het dockingstation aan op een computer om drives te lezen en schrijven. U kunt 2x drives tegelijkertijd schrijven.

# **Opmerkingen:**

- Het dockingstation kan niet worden gebruikt zonder de stroomadapter.
- Als twee drives dezelfde ID hebben (bijvoorbeeld na het klonen van twee SSD-drives), wordt er slechts één weergegeven in het bestandsbeheer van de computer. U kunt met het Windows®-besturingssysteem ervoor zorgen dat beide drives worden weergegeven door de drive die Offline is in te stellen op Online in de Windows® Disk Management-instellingen.
- Niet-geformatteerde drives moeten via het schijfbeheer worden geformatteerd voordat deze kunnen worden gebruikt.
- Werp de drives uit via het systeemmenu voordat u het dockingstation loskoppelt van de computer om te voorkomen dat gegevens corrupt raken.
- Werp de drives uit via het systeemmenu voordat u deze uit het dockingstation verwijdert om te voorkomen dat gegevens corrupt raken.
- 1. Stel de aan-/uitschakelaar **ON/OFF** in op de stand **OFF**.
- 2. Sluit de USB-kabel aan op de poort **USB 3.0** en uw computer.
- 3. Installeer tot 2x drives in de schijfcompartimenten.
- 4. Stel de aan-/uitschakelaar **ON/OFF** in op de stand **ON**.
	- $→$  **De indicator POWER** zal oplichten.
	- $\rightarrow$  **De indicatoren Source** en **Target** geven aan dat de disks zijn verbonden.
- 5. Lees en schrijf nu gegevens.

# **8 Drives klonen**

U kunt de offline kloonfunctie gebruiken om de gegevens van de bronschijf naar de doelschijf te klonen zonder een computer.

# **Belangrijk:**

- De doelschijf moet minimaal dezelfde capaciteit hebben als de bronschijf.
- Alle gegevens die zijn opgeslagen op de doelschijf zullen worden gewist wanneer het klonen wordt gestart.
- Beide drives hebben na het klonen dezelfde ID. Als u beide drives aansluit op een computer, wordt er slechts één drive weergegeven in het bestandsbeheer.
- Als twee drives dezelfde ID hebben (bijvoorbeeld na het klonen van twee SSD-drives), wordt er slechts één weergegeven in het bestandsbeheer van de computer. U kunt met het Windows®-besturingssysteem ervoor zorgen dat beide drives worden weergegeven door de drive die Offline is in te stellen op Online in de Windows® Disk Management-instellingen.

# Voorwaarden:

- $\blacktriangleright$  Het dockingstation is NIET aangesloten op een computer.
- 1. Stel de aan-/uitschakelaar **ON/OFF** in op de stand **OFF**.
- 2. Installeer de bronschijf in het compartiment **Source**.
- 3. Installeer de doelschijf in het compartiment **Target**.
- 4. Stel de aan-/uitschakelaar **ON/OFF** in op de stand **ON**.
	- $\rightarrow$  De indicator **POWER** zal oplichten.
- à De indicatoren **Source** en **Target** geven aan dat de disks zijn verbonden.
- 5. Houd de knop **Clone** 5 seconden ingedrukt om het klonen te starten.
- → De indicatoren 25% tot 100% tonen de voortgang van het klonen.
- 6. Wacht totdat de indicator **100%** constant brandt.
- $\rightarrow$  De brondrive is nu gekloond naar de doelschijf.

# **9 Drives wissen**

U kunt de offline wisfunctie gebruiken om drives te wissen zonder een computer. U kunt 2 drives tegelijkertijd wissen.

# **Belangrijk:**

Maak een back-up van de gegevens op de drive voordat u de drive wist.

#### Voorwaarden:

- $\blacktriangleright$  Het dockingstation is NIET aangesloten op een computer.
- 1. Stel de aan-/uitschakelaar **ON/OFF** in op de stand **OFF**.
- 2. Installeer de drives die u wilt wissen in de schijfcompartimenten.
- 3. Stel de aan-/uitschakelaar **ON/OFF** in op de stand **ON**.
	- $\rightarrow$  De indicator **POWER** zal oplichten.
- à De indicatoren **Source** en **Target** geven aan dat de disks zijn verbonden.
- 4. Houd de knop **Erase** 5 seconden ingedrukt om het wissen te starten.
- $\rightarrow$  De indicatoren 25% tot 100% tonen de voortgang van het wissen.
- 5. Wacht totdat de indicator **100%** constant brandt.
- $\rightarrow$  U hebt de drive(s) nu gewist.

# **10 Reiniging**

#### **Belangrijk:**

- Gebruik geen agressieve reinigingsmiddelen, wrijfalcohol of andere chemische oplossingen. Ze beschadigen de behuizing en kunnen storingen in het product veroorzaken.
- Dompel het product niet in water.
- 1. Koppel het product los van de voeding.
- 2. Laat het product afkoelen tot omgevingstemperatuur.
- 3. Reinig het product met een droog, pluisvrij doekje.

# **11 Verwijdering**

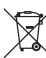

Alle elektrische en elektronische apparatuur die op de Europese markt wordt gebracht, moet met dit symbool zijn gemarkeerd. Dit symbool geeft aan dat dit apparaat aan het einde van zijn levensduur gescheiden van het ongesorteerd gemeentelijk afval moet worden weggegooid.

Iedere bezitter van oude apparaten is verplicht om oude apparaten gescheiden van het ongesorteerd gemeentelijk afval af te voeren. Eindgebruikers zijn verplicht oude batterijen en accu's die niet bij het oude apparaat zijn ingesloten, evenals lampen die op een niet-destructieve manier uit het oude toestel kunnen worden verwijderd, van het oude toestel te scheiden alvorens ze in te leveren bij een inzamelpunt.

Distributeurs van elektrische en elektronische apparatuur zijn wettelijk verplicht om oude apparatuur **gratis** terug te nemen. Conrad geeft u de volgende gratis inlevermogelijkheden (meer informatie op onze website):

**■** in onze Conrad-filialen

- in de door Conrad gemaakte inzamelpunten
- in de inzamelpunten van de openbare afvalverwerkingsbedrijven of bij de terugnamesystemen die zijn ingericht door fabrikanten en distributeurs in de zin van de ElektroG

Voor het verwijderen van persoonsgegevens op het te verwijderen oude apparaat is de eindgebruiker verantwoordelijk.

Houd er rekening mee dat in landen buiten Duitsland andere verplichtingen kunnen gelden voor het inleveren van oude apparaten en het recyclen van oude apparaten.

#### **12 Technische gegevens**

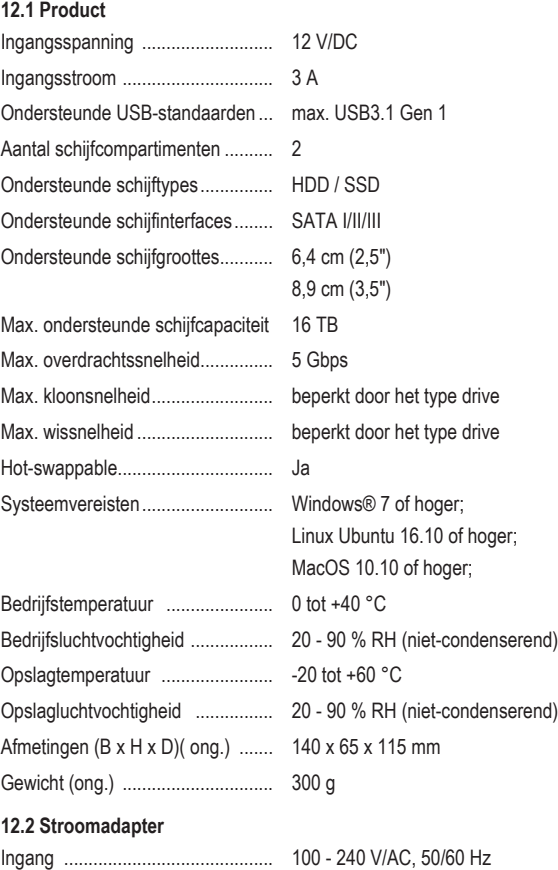

12 V/DC, 3 A

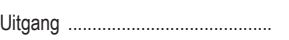

Dit is een publicatie van Conrad Electronic SE, Klaus-Conrad-Str. 1, D-92240 Hirschau (www.conrad.com). Alle rechten, vertaling inbegrepen, voorbehouden. Elke reproductie, ongeacht de methode, bijv. fotokopie, microverfilming of de registratie in elektronische gegevensverwerkingssystemen, vereist de voorafgaande schriftelijke toestemming<br>van de uitgever. Nadruk, ook van uittreksels, verboden. De publicatie voldoet aan de technische stand b zorgen.

Copyright by Conrad Electronic SE. \*2788199\_V2\_1023\_jh\_mh\_nl 54043196408686475-4 I7/O2 en